## Introduction

Welcome to *Microsoft Office Access 2007 On Demand*, a visual quick reference book that shows you how to work efficiently with Microsoft Office Access. This book provides complete coverage of basic to advanced Access skills.

#### **How This Book Works**

You don't have to read this book in any particular order. We've designed the book so that you can jump in, get the information you need, and jump out. However, the book does follow a logical progression from simple tasks to more complex ones. Each task is presented on no more than two facing pages, which lets you focus on a single task without having to turn the page. To find the information that you need, just look up the task in the table of contents or index, and turn to the page listed. Read the task introduction, follow the step-by-step instructions in the left column along with screen illustrations in the right column, and you're done.

#### **What's New**

If you're searching for what's new in Access 2007, just look for the icon: **New!**. The new icon appears in the table of contents and through out this book so you can quickly and easily identify a new or improved feature in Access 2007. A complete description of each new feature appears in the New Features guide in the back of this book.

## **Keyboard Shortcuts**

Most menu commands have a keyboard equivalent, such as Ctrl+P, as a quicker alternative to using the mouse. A complete list of keyboard shortcuts is available on the Web at www.perspection.com.

#### How You'll Learn

**How This Book Works** 

What's New

**Keyboard Shortcuts** 

**Step-by-Step Instructions** 

**Real World Examples** 

Workshop

Microsoft Certified Applications Specialist

Get More on the Web

# Step-by-Step Instructions

This book provides concise stepby-step instructions that show you "how" to accomplish a task. Each set of instructions include illustrations that directly correspond to the easy-to-read steps. Also included in the text are timesavers, tables, and sidebars to help you work more efficiently or to teach you more in-depth information. A "Did You Know?" provides tips and techniques to help you work smarter, while a "See Also" leads you to other parts of the book containing related information about the task.

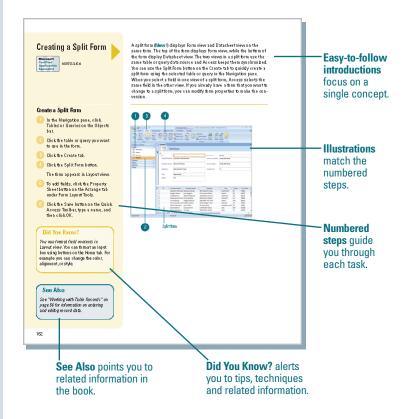

## **Real World Examples**

This book uses real world examples files to give you a context in which to use the task. By using the example files, you won't waste time looking for or creating sample files. You get a start file and a result file, so you can compare your work. Not every topic needs an example file, such as changing options, so we provide a complete list of the example files used through out the book. The example files that you need for project tasks along with a complete file list are available on the Web at www.perspection.com.

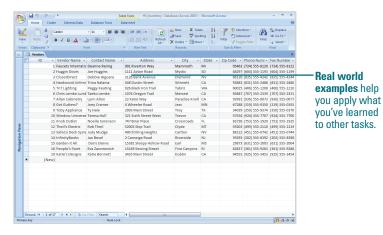

### Workshop

This book shows you how to put together the individual step-by-step tasks into indepth projects with the Workshop. You start each project with a sample file, work through the steps, and then compare your results with project results file at the end. The Workshop projects and associated files are available on the Web at www.perspection.com.

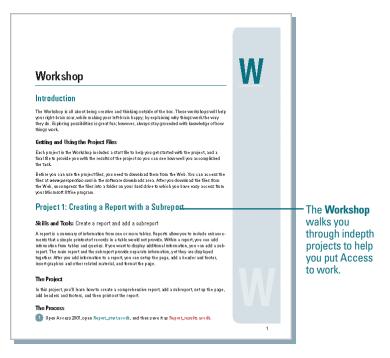

## Microsoft Certified Applications Specialist

This book prepares you for the Microsoft Certified Applications Specialist (MCAS) exam for Microsoft Office Access 2007. Each MCAS certification exam has a set of objectives, which are organized into broader skill sets. To prepare for the certification exam, you should review and perform each task identified with a MCAS objective to confirm that you can meet the requirements for the exam. Throughout this book, content that pertains to an objective is identified with the following MCAS logo and objective number next to it.

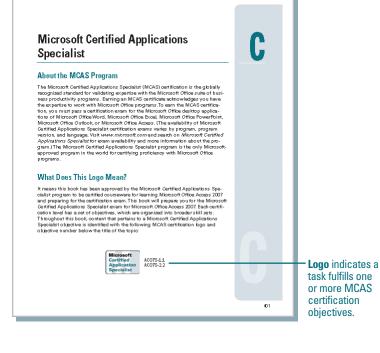

#### **Get More on the Web**

In addition to the information in this book, you can also get more information on the Web to help you get up to speed faster with Access 2007. Some of the information includes:

### **Transition Helpers**

Only New Features.
 Download and print the new feature tasks as a quick and easy guide.

### **Productivity Tools**

Keyboard Shortcuts.
 Download a list of keyboard shortcuts to learn faster ways to get the job done.

#### **More Content**

- Photographs. Download photographs and other graphics to use in your Office documents.
- More Content. Download new content developed after publication. For example, you can download a complete chapter on Office SharePoint Server 2007.

You can access these additional resources on the Web at www.perspection.com.

#### Working Together on Office SharePoint Documents

# S

#### Introduction

Microsoft Windows SharePoint Services is a collection of products and services which provide the ability for people to engage in communication, document and file sharing, calendar events, sending alerts, tasks planning, and collaborative discussions in a single community solution.

discussions in a single community solution.

Office SharePoint Server 2007 is a product that uses
Windows SharePoint Server 2007 is a product that uses
Windows SharePoint Services 3.0 or blare technology to work
reflect kely with Microsoft Office CharePoint site in PowerPoint
2007 (Blaver), use Office SharePoint site in PowerPoint
2007 (Blaver), use Office SharePoint is draft to create reports
in Access 2007, create a meeting workspace and synchronize
calcendars and contacts in Outlook 2007 design browser form
templases in Info-Path 2007 (Blaver). 2007 design browser form
templases in Info-Path 2007 (Blaver). Pate (Blaver)
an Office SharePoint site in Excel 2007, In many of the Office
2007 programs, you can update properties for a server document in a Document Information Pate (Blaver). and graticipate in workflows (Blaver), which is the automated movement
of documents or items through a sequence of actions or
takes, such as document approval.

Office 2007 programs use the bocument Management task pane to access many Office Share-Brint Saner 2007 features. The Document Management task pane allows you to see the lat of team members of the school project, find out who is online, sealaborating on the current review task and other recorded and e-mail message, and review task and other recorded. Show the solution is of the school project that is not because the school project that is not to create document workspaced when you can collect, organize, modify share, and discuss Office documents.

Before you can use Office SharePoint Server 2007 the software needs to be set up and configured on a Windows 2003 Server or later by your network administrator. You can view Office SharePoint Server sites using a Web browser or a mobile device (New!) while you're on the road.

#### What You'll Do

View and Navigate Office SharePoint Sites

Create a Document Workspace Site

Create a Document Library Site

Add and Upload Documents to a Site

Add Pages to a Site

Publish Slides to a Library Saving a File to a Document

View Versions of Documents

Check Documents In and Out to Edit

Work with Shared Workspace

. . . .

Create Lists

Create Events
Hold Web Discussions

Set Up Alerts

Customize Quick Launch or Top Link Bar

.

## Additional content is available on the Web. You can

download a chapter on SharePoint.